# **Page Tab**

Relates To **THEME PRESS**

## Page Tab

#### Prompt

The first set of options in the [Theme Press Designer,](https://www.brikit.com/display/glossary/Theme+Press+Designer) controlling page design and performance.

#### **Definition**

When you open the [Theme Press Designer,](https://www.brikit.com/display/glossary/Theme+Press+Designer) the first tab you will see (assuming you have edit permissions) is the Page Tab.

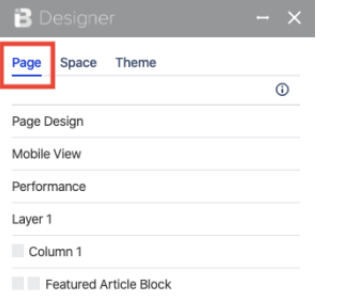

This tab's settings offers page-level controls for:

- Setting the [Page Design](https://www.brikit.com/display/manual/Editing+a+Page+Design) (underlying [Layout\)](https://www.brikit.com/display/glossary/Layout)
- Performance options
- Creating a [Mobile View](https://www.brikit.com/display/glossary/Mobile+View)
- Managing content through [Layers,](https://www.brikit.com/display/glossary/Layer) [Columns,](https://www.brikit.com/display/glossary/Columns) and [Blocks](https://www.brikit.com/display/glossary/Blocks)
- Restricting access to this tab

### Info Related

- [Page Components](https://www.brikit.com/display/glossary/Page+Components)
- [Page Elements](https://www.brikit.com/display/glossary/Page+Elements)